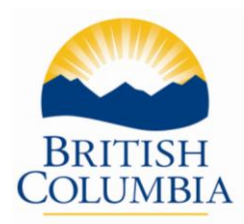

# **Instructions for the Online Post Secondary Institutions (PSI) Selections Form**

The only students who should submit this form are; in Grade 12 for the 2013/14 school year, expecting to graduate this school year, and applying to a PSI for September 2014 admission. Returning graduates who complete additional courses in the 2013/14 school year may also complete the PSI Selections Form.

Students may make their PSI Selections between **October 7th and July 15th** this school year.

### **The following 3 points address the submission deadlines associated with this form:**

- **Preliminary** transcript information will be forwarded to BC Electronic PSIs and/or the Ontario Universities Application Centre (OUAC) in early-March if students submit these Section 1 selections by **March 1**. Preliminary transcript information will not include any interim marks for courses in progress. It will only include final marks for completed courses and will list courses students are currently taking.
- **Interim** transcript information will be forwarded to BC Electronic PSIs and/or the OUAC in early-May if students submit these Section 1 selections by **May 1**.
- Final transcript information will be forwarded by July 30 to all PSIs selected from Sections 1, 2 and 3 if submitted by **July 15.** This the final deadline for students to complete the PSI Selections Form.
- If students select BC Electronic PSIs and/or OUAC by March 1, 2014, their transcript information will be forwarded automatically for the preliminary transcript file in March, the interim file in May and the final file in late July.
- **Section 1** of the PSI Selections Form allows students to select one or both of BC Electronic PSIs and the OUAC. In addition to this, students may make a **maximum of 6** more selections from Sections 2 and 3. There is no fee for these selections.
- If a specific PSI is not listed in Sections 1, 2 or 3, please send an email with the name and address of the PSI you wish to be added to: [TRAX.Data@gov.bc.ca](mailto:TRAX.Data@gov.bc.ca)
- **Note:** Students should not select PSIs from Sections 2 and 3 unless they are actually applying to these institutions. Students may initially submit their Section 1 selections and then submit Section 2 and 3 PSI selections at a later date after they have applied.
- Students are not able to delete their selections once they have been submitted. Therefore, it is important that students choose carefully. Students who use all their selections and then change their minds will be required to complete a *Transcript Request Form* **after July 1**and pay for transcripts to be sent to additional PSIs. [www.bced.gov.bc.ca/transcript/](http://www.bced.gov.bc.ca/transcript/)

### **The information on the following pages will help you guide your students through the process.**

## **Accessing the Electronic PSI Selections form**

Students access the online PSI Selections form from the Student Secure Web at [www.bced.gov.bc.ca/exams/tsw/tsw/student/](http://www.bced.gov.bc.ca/exams/tsw/tsw/student/) . **Schools do not have access to this site.** This is a personal document that requires students to provide authorization for the ministry to release their information to outside institutions.

Note: Students who do not yet have a SSW account will need to create one at the above SSW website prior to gaining access to the PSI Selections form. If students can't access their account because they have forgotten their password or can't access an old email account, please email a list of these student names and their PENs to [TRAX.Data@gov.bc.ca.](mailto:TRAX.Data@gov.bc.ca) Temporary passwords will be provided.

**Step 1:** Students log into their account through the *Student Secure Web* and select the link *"Post Secondary Institution Selections"*

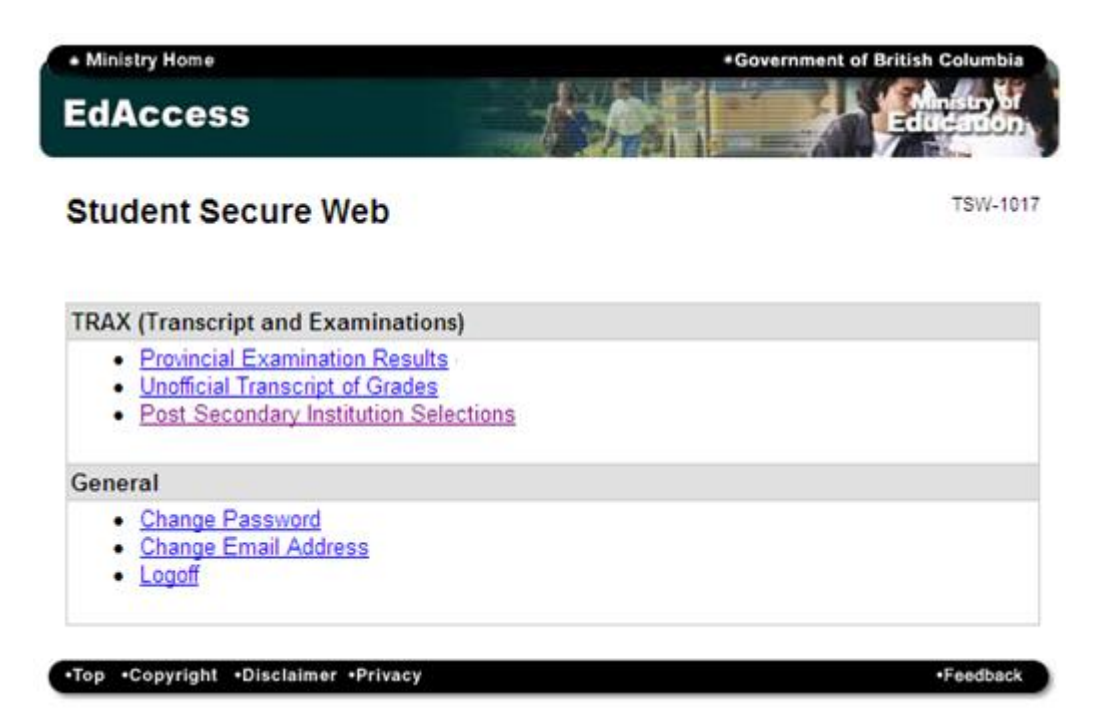

Step 2: Students should carefully read the "Important Notes" before clicking the "Select PSIs" link.

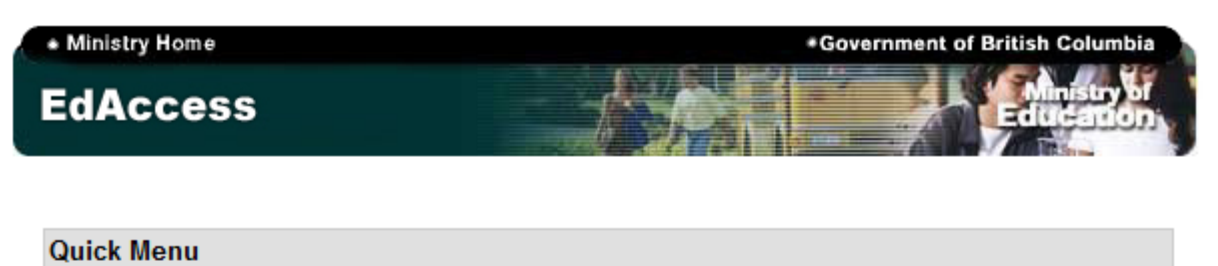

Home | Provincial Results | Unofficial Transcript | Post Secondary Institution Selections | Change Password | Change Email | Logoff

## **Student Secure Web**

**TSW-1022** 

**Post Secondary Institution (PSI) Selections** 

### **Important Notes:**

- Only submit this PSI Selections Form if you are; currently a Grade 12 student for the 2013/14 school year, expecting to graduate this school year, and are applying to a PSI for September 2014 admission.
- In addition to selecting one or both options in Section 1 of the PSI Selections Form, you may submit a maximum of 6 selections in Sections 2 and 3.
- If you need transcripts sent to additional PSIs at the end of July, submit an online order after July 1st, 2014 for a fee at: www.bced.gov.bc.ca/transcript/.
- For your preliminary transcript information to be forwarded to BC PSIs and/or the Ontario Universities Application Centre (OUAC) in March, selections must be submitted by March 1, 2014.
- For your interim transcript information to be forwarded to BC PSIs and/or the Ontario Universities Application Centre (OUAC) in May, selections must be submitted by May 1, 2014.
- You must complete all your PSI selections no later than July 15, 2014, in order to ensure that your final transcript information will be sent to your selected PSIs by July 30, 2014.

#### **PSI Selections**

- Select PSI's
- View PSI Selections

**Step 3:** Section 1 allows students to select all of the BC Electronic PSIs and/or the Ontario University Application Centre. In addition, they may make a total of 6 more selections from Sections 2 and 3.

Once all choices have been selected, students click the *"Next"* button to proceed to the authorization page.

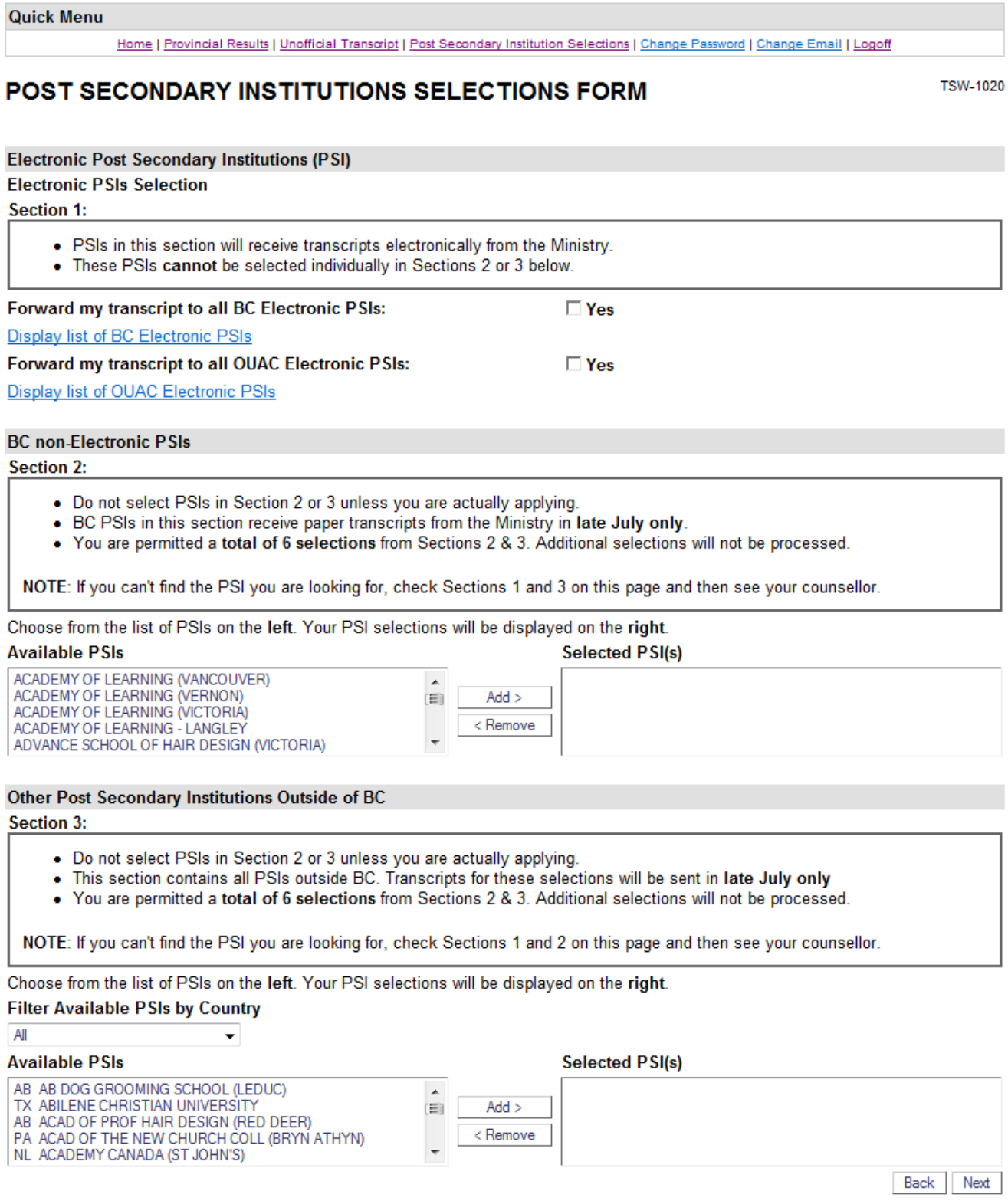

**Step 4:** Students must confirm and authorize the ministry to forward their information as requested.

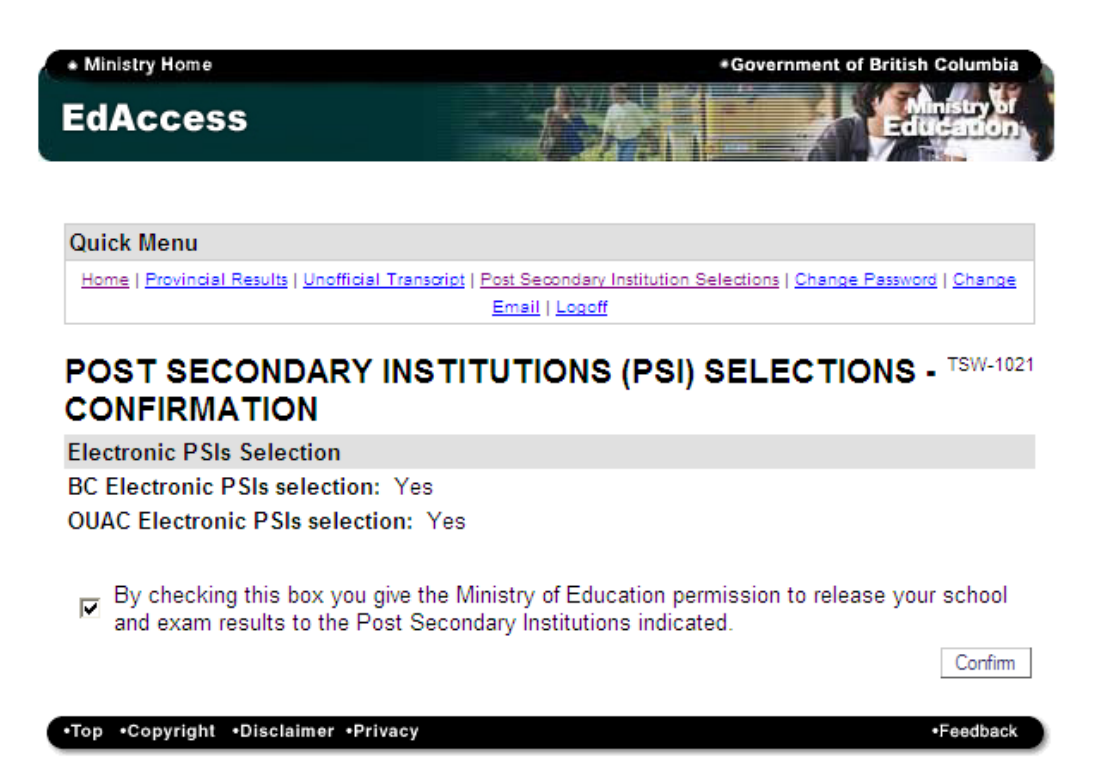

Step 5: Students should print off this page as a confirmation of their selections. Alternatively, this page can also be viewed until July 15 by selecting the "View PSI Selections" link on the introduction page  $(Step 2).$ 

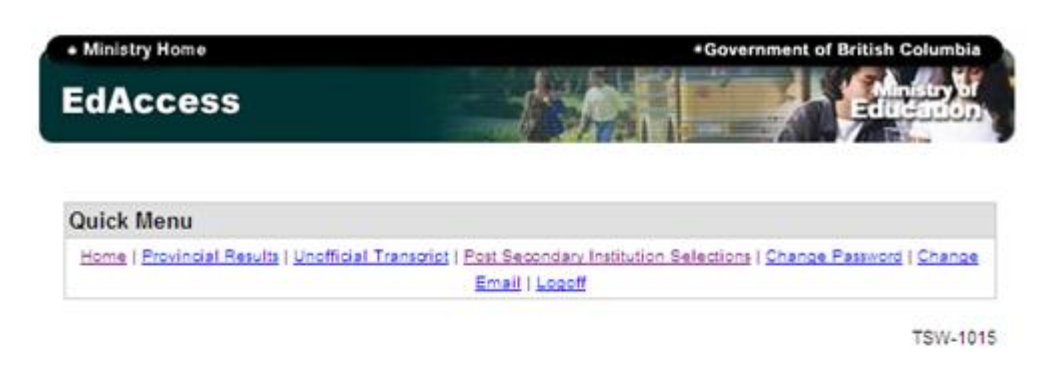

#### **Current PSI Selections**

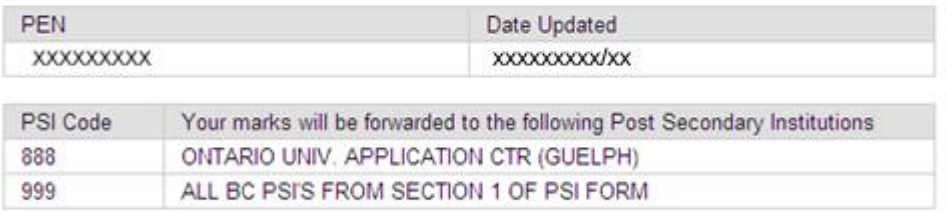

In order to have final transcripts transferred at the end of July PSI Choices forms are due at the Ministry by the end of June.

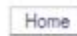

•Feedback

.Top .Copyright .Disclaimer .Privacy